## **Base Time**

We have added an option to filter flights schedule not only by UTC or LT, but also by **Base Time**.

First step to use this functionality is defining **Bases** along with their **Timezones** in a section Settings > [General Settings.](https://wiki.leonsoftware.com/leon/general-settings) At the bottom of the page you can add bases if you have crew/staff located in a different place than the main base. You can also assign an appropriate time zone.

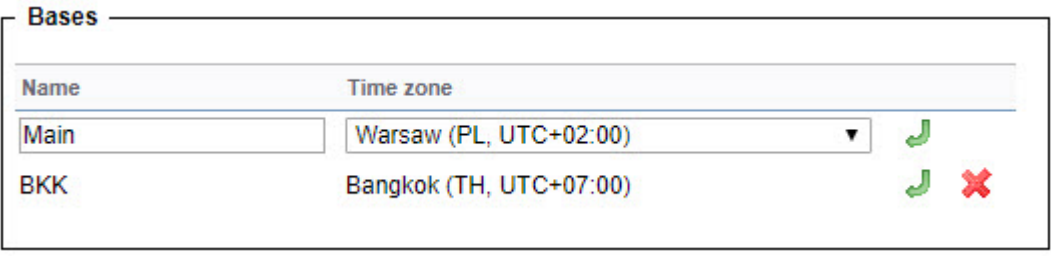

Once it's defined, when logged in, you can select a proper base in the drop-down box right next to your name.

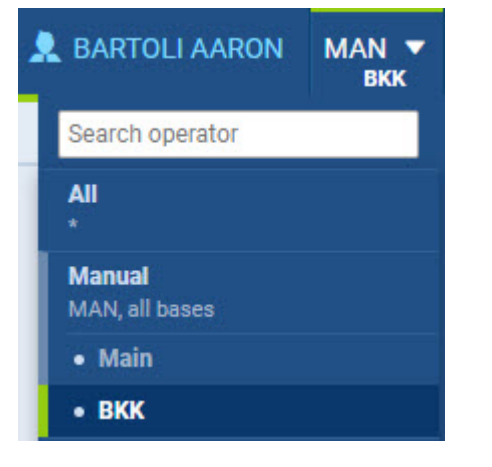

In the left-hand filter you can find a new option to display STD/STA times by Base Time. On screenshots below you can see that Leon changed STD/STA times from UTC to Base Time (Bangkok time zone).

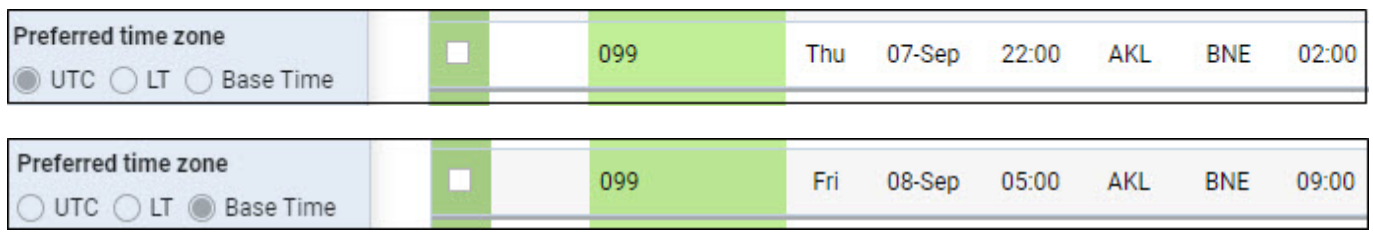

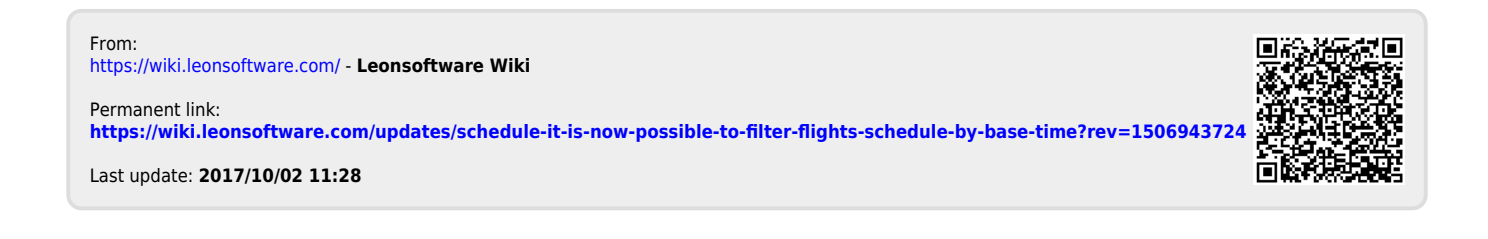